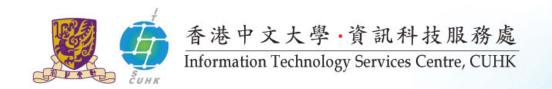

### **Information Technology Services**

**Orientation Programme for New Teaching Staff 2015-16** 

(http://www.cuhk.edu.hk/itsc)

Ms Wendy Chan

wendychan@cuhk.edu.hk

39438881

User Support Division
Information Technology Services Centre

Aug 2015

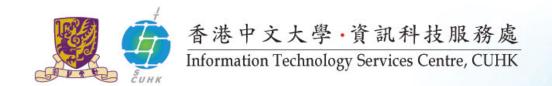

# Agenda

- Organization
- 2. Computing Accounts Information (CAI)
- 3. Internet and Campus Network
- 4. MyCUHK and CUSIS
- 5. Teaching & Learning
- 6. Free Software
- 7. Information Security
- 8. Useful Information

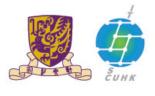

#### 香港中文大學·資訊科技服務處

Information Technology Services Centre, CUHK

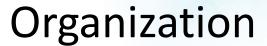

**ITSC** 

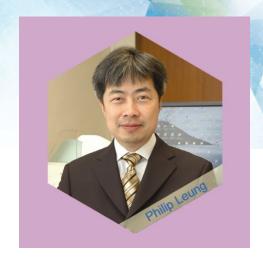

Administrative Support Section (ADS)

Information Security Section (ISS)

Academic Support Division (ACAD)

Administrative Systems Division (AMSD)

Cloud Computing Division (CCD) Infrastructure Division (INFR) User Support Division (USD)

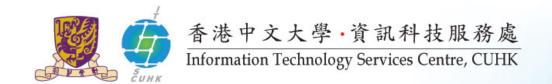

- Staff ID / Computing ID
- ITSC PC LAN, CWEM Password

# COMPUTING ACCOUNTS INFORMATION (CAI)

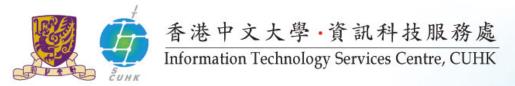

#### Computing Account Information (CAI) Slip

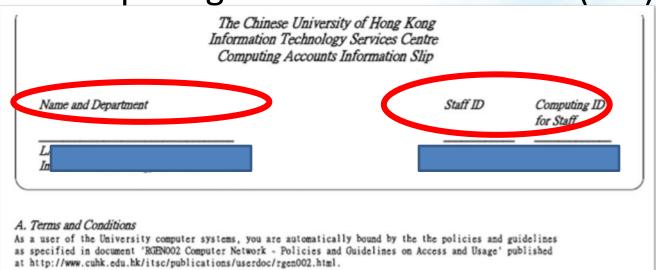

#### Staff ID (UID)

6-digit

E.g. 123456

#### **Computing ID (CID)**

b+6-digit-random-number

E.g. b765432

#### Login with,

- Staff ID? Computing ID?
- OnePass = CWEM Password

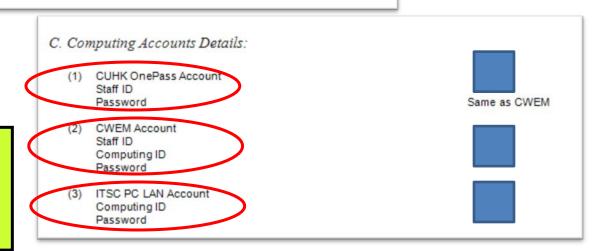

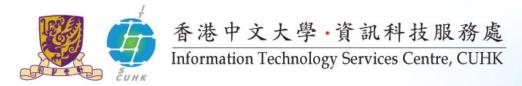

#### **Passwords**

Once you got your staff ID number, please call 3943 8845 or visit Service Desk (6/F Wu Ho Man Yuen Bldg or Rm 109 Pi Chiu Bldg) to collect your CAI slip.

- CUHK OnePass(https://onepass.cuhk.edu.hk)
  - access a number of CUHK online systems and services with a single login (MyCUHK & CU eLearning System)

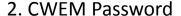

- E-mail
- Wi-Fi & Other Network Access

#### 3. ITSC PC LAN Password

- User Areas (Term Time Opening Hours)
  - 1/F Pi Ch'iu Bldg: 24/7
- Learning Commons (Term Time Opening Hours)
  - 6/F Wu Ho Man Yuen Bldg: 24/7 (Closed for regular cleaning every Monday and Thursday 8:00 am 10:00 am)
- College and Student Hostel computer laboratories
- Change/Forgot Password: http://www.cuhk.edu.hk/itsc/onlineapp/form/sr.html

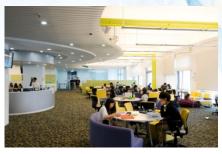

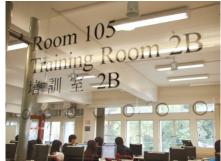

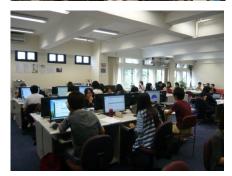

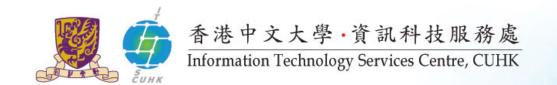

Connect your mobile and computer devices to the Campus Network and the Internet

#### **INTERNET & CAMPUS NETWORK**

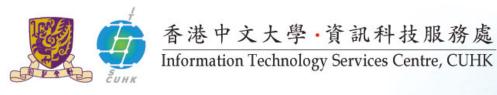

# WiFi Hotspots

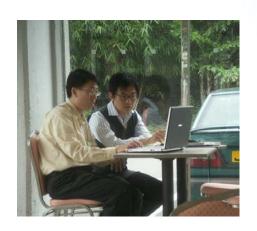

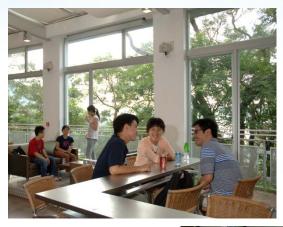

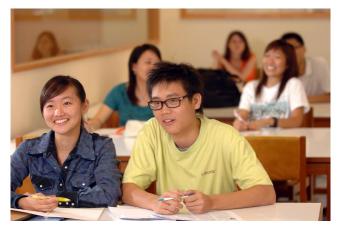

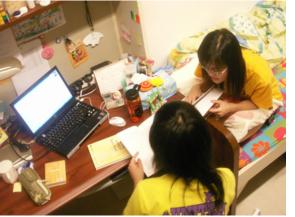

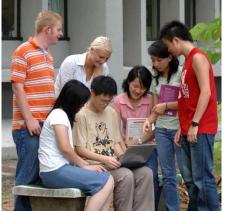

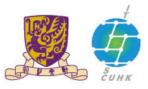

#### 香港中文大學·資訊科技服務處 WiFi Services Information Technology Services Centre, CUHK

#### **CUHK Wi-Fi Service**

- SSID = CUHKa / CUHK
- On-campus coverage: http://www.cuhk.edu.hk/itsc/network/wlan/coverage.html
- CUHK Wi-Fi Hotspot Partnership Programme
  - SSID = Universities WiFi / eduroam / CSL / Y5ZONE
  - Account registration is required: https://wifipartners.itsc.cuhk.edu.hk/myaccount.php
  - On & off campus coverage: https://wifipartners.itsc.cuhk.edu.hk/hotspot.html

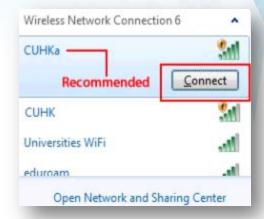

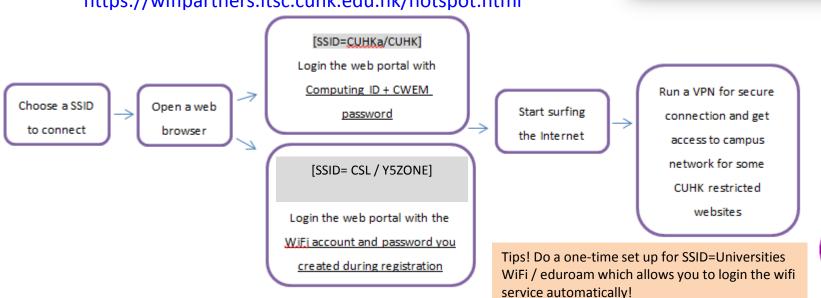

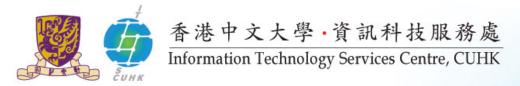

#### **Network Connection in Classrooms**

1. Built-in Computers in Connected Classrooms (Wired Connection)

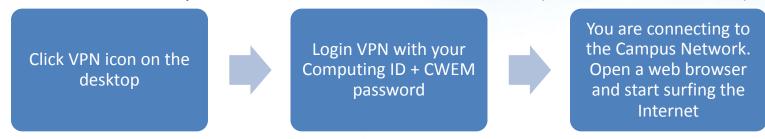

2. Your Personal Notebook (Wired Connection)

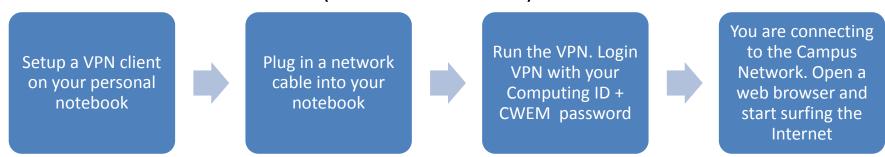

- 3. Your Personal Notebook (WiFi Connection)
  - Refer to slide #9
- VPN Setup details: http://www.cuhk.edu.hk/itsc/network/vpn/vpn.html

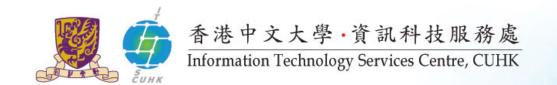

- MyCUHK (University Portal)
  - Get campus news and events
  - Access CUSIS and many campus-wide applications
- Chinese University Student Information System (CUSIS)
  - Access and manage related teaching and learning information anytime, anywhere

#### **MYCUHK AND CUSIS**

## **MyCUHK**

- The University portal
- http://portal.cuhk.edu.hk
- Login MyCUHK using your Onepass Account
  - 6-digit Staff ID and
  - OnePass password

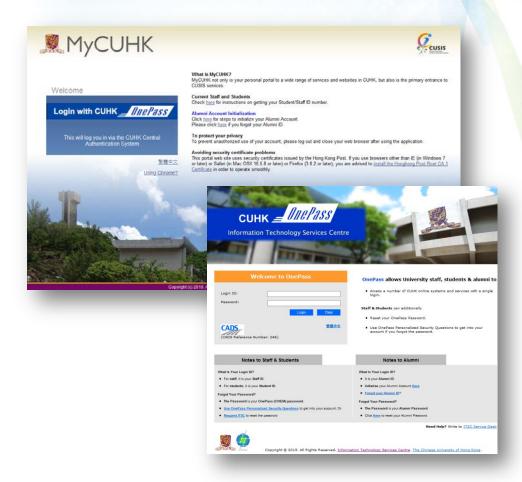

#### E-mail for Staff

- University e-mail box is: computing-id@mailserv.cuhk.edu.hk
- Your department may provide you with another e-mail box such as Exchange e-mail.
- You may consider forwarding a copy of your University e-mail to your Exchange e-mailbox.
- Details: http://www.cuhk.edu.hk/itsc/network /app/email/forward.html

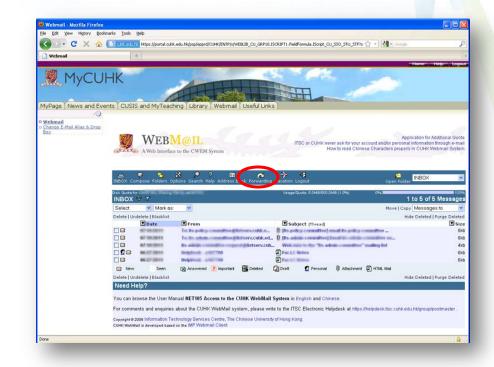

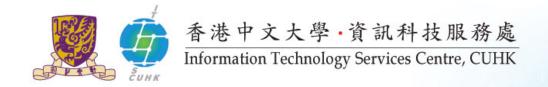

### E-mail Address & Drop Box

- E-mail Address
  - default: computing-id@cuhk.edu.hk
  - change it to: your-name@cuhk.edu.hk
- E-mail Drop Box
  - Please keep the default one e.g. b123456@mailserv.cuhk.edu.hk
- Change via
  - MyCUHK (portal.cuhk.edu.hk) -> Webmail tab -> Change E-mail Alias & Drop Box, or
  - https://directory.itsc.cuhk.edu.hk/mmm/login.jsp
- Details
  - http://www.cuhk.edu.hk/itsc/network/app/email/ email-alias.html
- Remark: Students are using a different email system.
   Their e-mail address is Student-ID@link.cuhk.edu.hk or name@link.cuhk.edu.hk

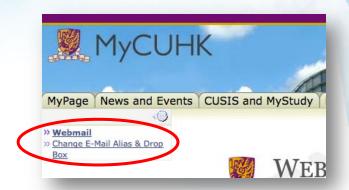

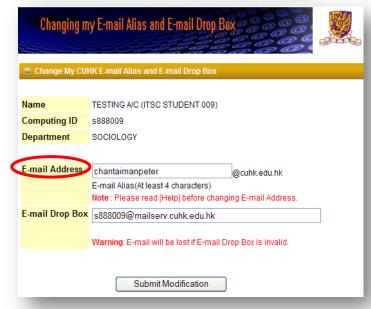

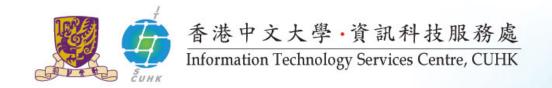

# CUSIS Functions (Accessible via MyCUHK)

- Academic Management
  - Viewing students' information of classes
  - Browse program information and teaching schedule
  - Managing class rosters

#### Gradebook Management

- Upload final grades with assignment marks
- Gradebook upload function
- View class grade distribution report for grading management
- To learn more,
  - Read Computer-based Training programmes via MyCUHK
  - visit FAQs and How-to page at http://www.cuhk.edu.hk/cusis/faqs.html

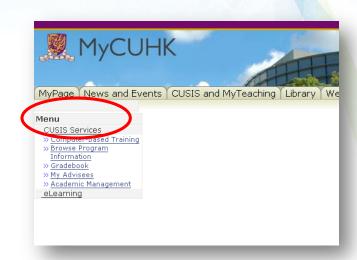

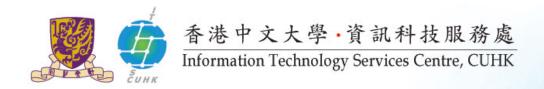

#### **CUSIS**

#### View student list

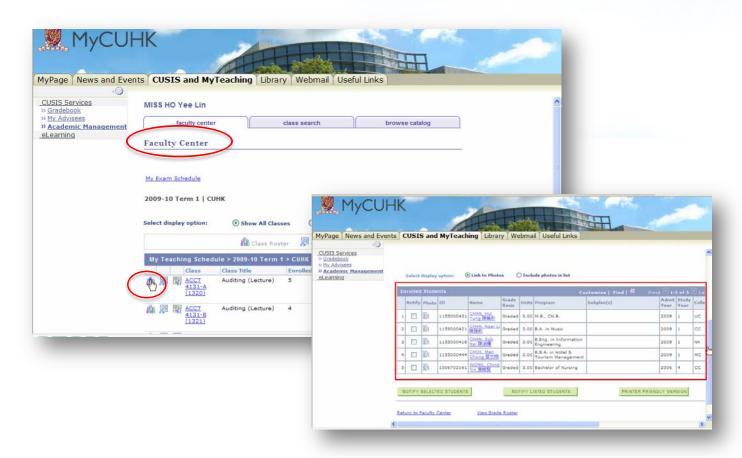

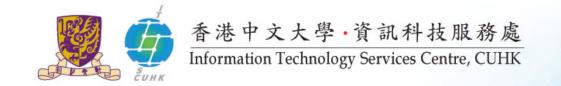

#### **CUSIS**

View distribution of grades to facilitate adjustments

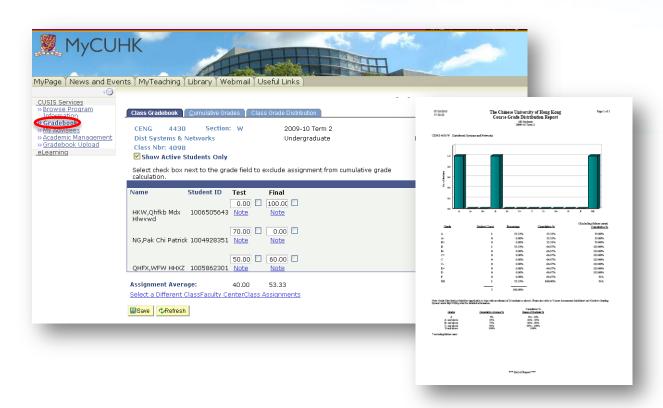

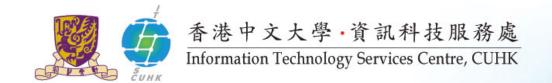

- Systems & Tools
- eLearning Resources

#### **TEACHING & LEARNING**

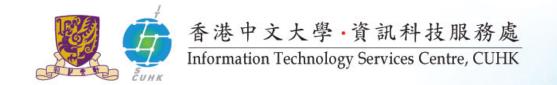

# Teaching & Learning

1. Deliver academic courses through a single eLearning platform - Blackboard

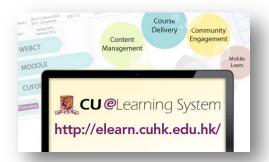

3. Release courses through CUHK iTunes U

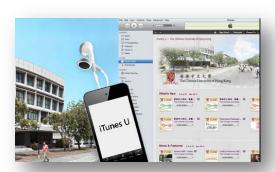

2. Record lectures

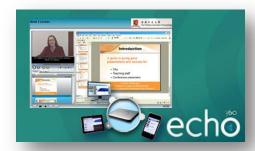

4. Develop courseware

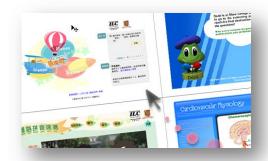

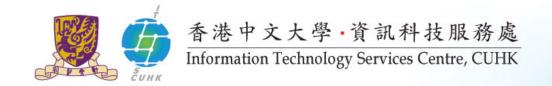

# For New Teachers – 5 things you need to know about CU eLearning System (Blackboard Learn)

#### http://elearning.itsc.cuhk.edu.hk/blog/?p=4687

- 1. What is CU eLearning System (Blackboard Learn)?
- 2. How to login the system?
- 3. How to set your course available to your students?
- 4. How to enroll users?
- 5. Where can I learn more about CU eLearning System (Blackboard Learn)?

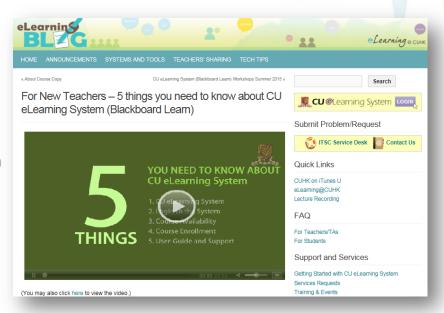

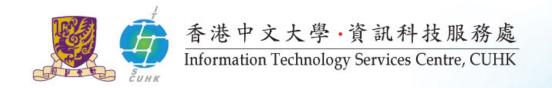

#### eLearning @ CUHK

http://www.cuhk.edu.hk/elearning

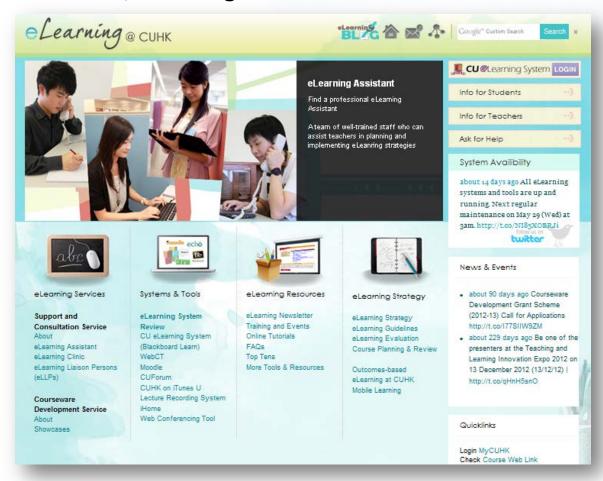

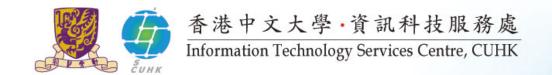

# **CUHK Mobile**

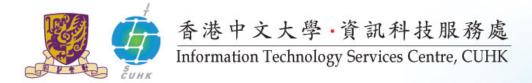

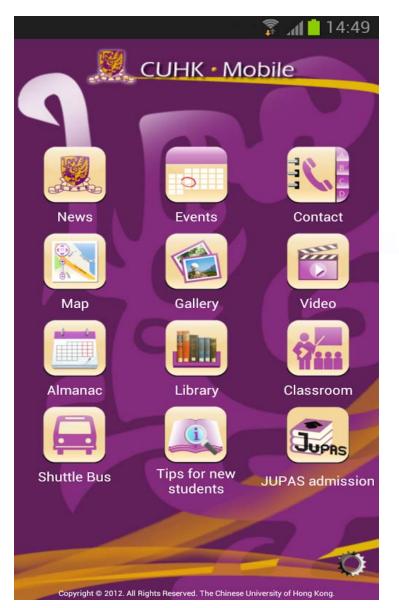

# **CUHK Mobile**

- Get the CUHK hottest news & events
- Find your way in CUHK
- Get online library services
- Tips for new admission

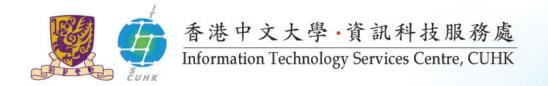

## Download CUHK Mobile at Play/Apple Store!

## Google Paly

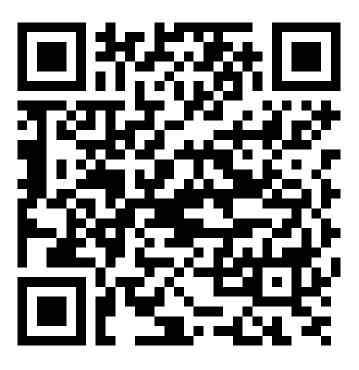

#### **Apple Store**

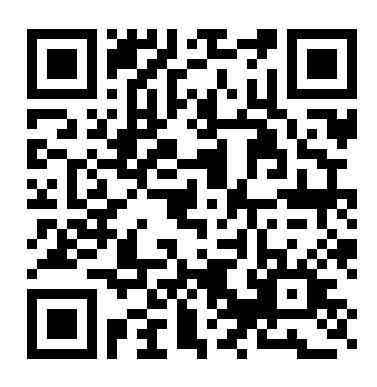

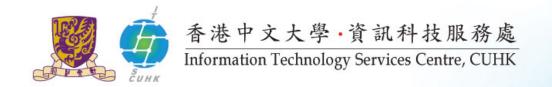

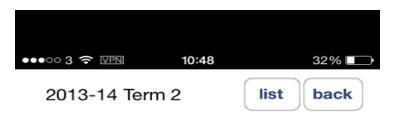

#### CHLL1402 Writing

Section: D

Component: Lecture

Class Nbr: 4796

Days and Times: Wednesday 14:30-16:15 Start/End Date: 8 Jan 2014 to 16 Apr 2014

Location: Lady Shaw Bldg C3

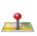

# Teaching Timetable App

- 1. Check
  - Your teaching timetable & information
  - Enrollment information
- Merge the timetable to your calendar
- 3. E-mail students in your class

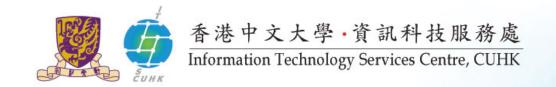

# Download Teaching Timetable App at CUHK Mobile App Store!

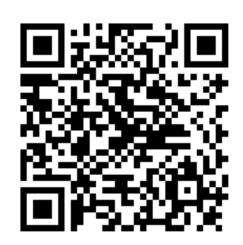

The Teaching Timetable app is available for both Android and iOS devices and downloadable from CUHK Mobile App Store at <a href="http://campusapps.itsc.cuhk.edu.hk/store">http://campusapps.itsc.cuhk.edu.hk/store</a>.

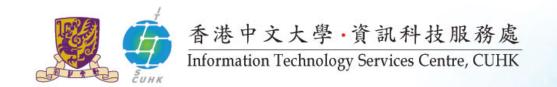

### **FREE SOFTWARE**

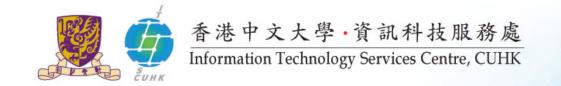

# Campus License Program

Details: http://www.cuhk.edu.hk/itsc/compenv/license

| Software                                                                                              | Win<br>Support | Mac<br>Support         | Home<br>Use | Office<br>Use |
|----------------------------------------------------------------------------------------------------|----------------|------------------------|-------------|---------------|
| Selected Microsoft Applications such as MS Office (Work at Home Use Rights under MS Campus Agreement) | Yes            | Yes                    | Yes         | Yes           |
| Respondus (creating and managing online tests)                                                        | Yes            | No                     | Web App     | Web App       |
| Kaspersky Anti-virus Solution                                                                         | Yes            | Yes                    | Yes         | Yes           |
| McAfee Endpoint Security for Data<br>Encryption                                                       | Yes            | No<br>(Coming<br>soon) | No          | Yes           |

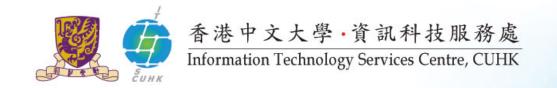

Keep Your Data Out of Hackers' Reach

#### **INFORMATION SECURITY**

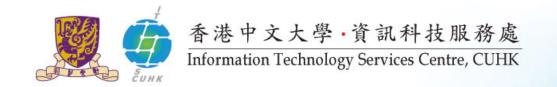

# Tips 1 – Secure Your Data by Adopting Endpoint Security Solutions

- ! Encrypt your USB storage device or laptop so that unauthorized person cannot read the data easily!
- ! Visit <a href="http://epss.itsc.cuhk.edu.hk">http://epss.itsc.cuhk.edu.hk</a> for details.

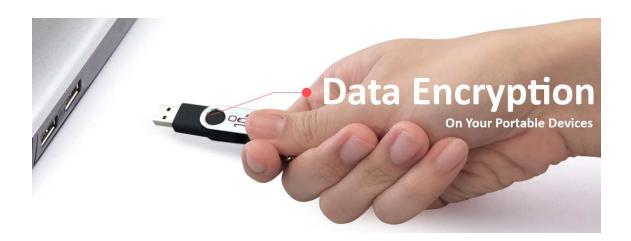

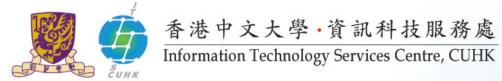

#### - Tips 2 -

#### Never disclose or share your password to anyone

Subject: Webmail Account Owner

This message is from web mail admin the property to all webmin account overs.

We are currently to all webmin account overs.

We are currently to all webmin account overs.

I we mail admin the property to all webmin account overs.

We are currently to all webmin account overs.

I webmin account overs.

I webmin account overs.

I webmin account overs.

I webmin account overs.

I webmin account overs.

I webmin account overs.

I webmin account overs.

I webmin account overs.

I webmin account overs.

I webmin account overs.

I webmin account overs.

I webmin account overs.

I webmin account overs.

I webmin account overs.

I webmin account overs.

I webmin account overs.

I webmin account overs.

I webmin account overs.

I webmin account overs.

I webmin account overs.

I webmin account overs.

I webmin account overs.

I webmin account overs.

I webmin account overs.

I webmin account overs.

I webmin account overs.

I webmin account overs.

I webmin account overs.

I webmin account overs.

I webmin account overs.

I webmin account overs.

I webmin account overs.

I webmin account overs.

I webmin account overs.

I webmin account overs.

I webmin account overs.

I webmin account overs.

I webmin account overs.

I webmin account overs.

I webmin account overs.

I webmin account overs.

I webmin account overs.

I webmin account overs.

I webmin account overs.

I webmin account overs.

I webmin account overs.

I webmin account overs.

I webmin account overs.

I webmin account overs.

I webmin account overs.

I webmin account overs.

I webmin account overs.

I webmin account overs.

I webmin account overs.

I webmin account overs.

I webmin account overs.

I webmin account overs.

I webmin account overs.

I webmin account overs.

I webmin account overs.

I webmin account overs.

I webmin account overs.

I webmin account overs.

I webmin account overs.

I webmin account overs.

I webmin account overs.

I webmin account overs.

I webmin account overs.

I webmin account overs.

I webmin account overs.

I webmin account

#### CONFIRM YOUR EMAIL IDENTITY BELOW

Email Username :========

Email Password :======

Date of Birth :=========

Warning!!! Any account owner that refuses to update his/her account within Three days of this update notification will lose his/her account permanently. Thank you for using web mail.

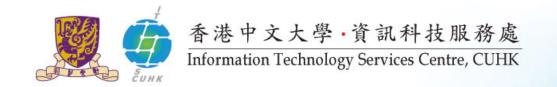

# Tips 3 – Be Alert to Email Attachment or URL You Received

- ! Stay alert even though it's sent by your colleagues!
- ! Viruses, Trojans and worms can be transmitted through email links or attachments.
- ! Verify the sender's identity and scan every file with an anti-virus program (e.g. Kaspersky) before opening.

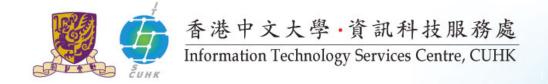

# – Tips 4 –Use and Keep Safe your Password

- Staff A had given his/her CWEM account to Staff B for wifi access
- Staff B not only could use this account for wifi access, but also use it to login the University portal and check Staff A's email, personal data, ....

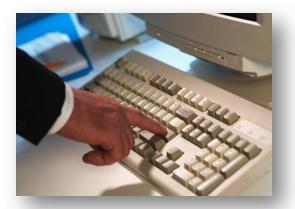

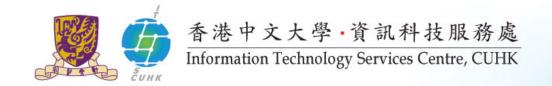

# – Tips 5 –Safeguard Your Computers

- ☑ Enable personal firewall
- ✓ Install anti-virus softwareKaspersky CUHK staff and students can get a copy for free
- ☑ Keep virus/spyware signatures updated
- ☑ Keep windows and other software patches updated

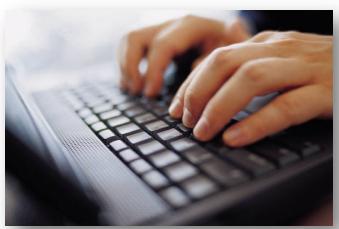

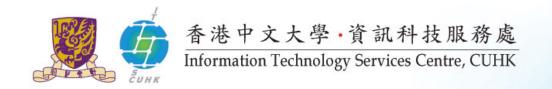

Contact us

# **USEFUL INFORMATION**

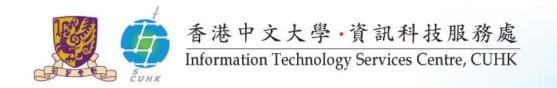

#### Info for New Staff

http://www.cuhk.edu.hk/itsc/newuser

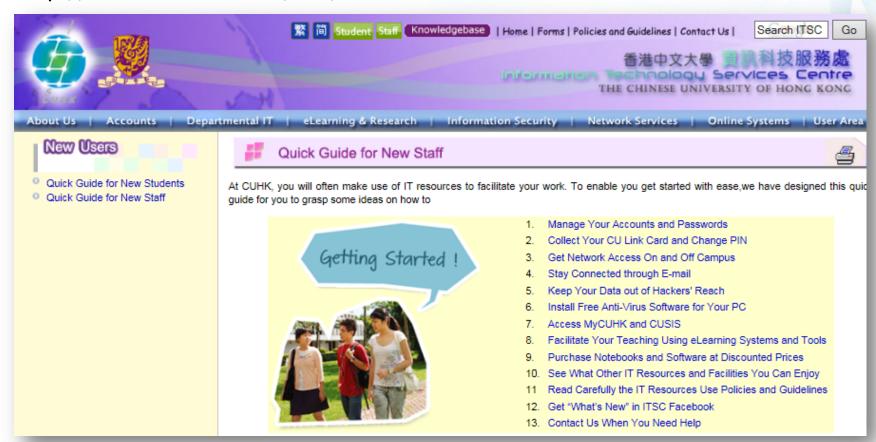

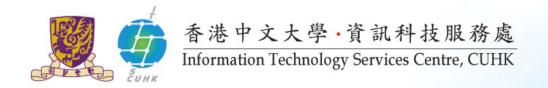

# http://www.cuhk.edu.hk/price/special

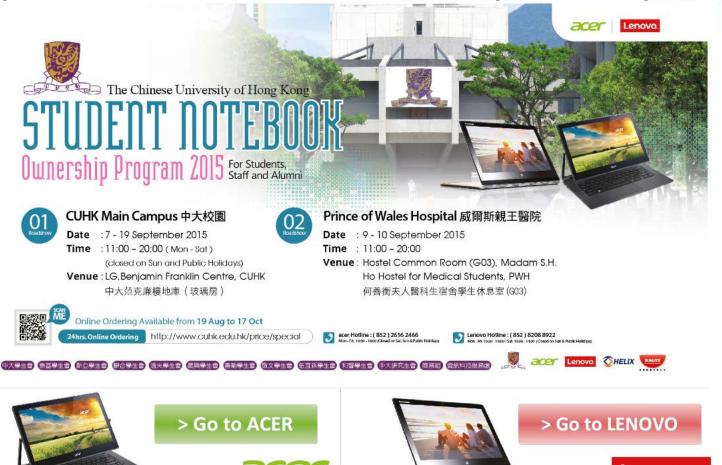

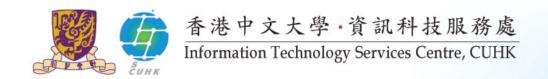

#### **Contact Us**

ITSC Website: <a href="http://www.cuhk.edu.hk/itsc">http://www.cuhk.edu.hk/itsc</a>

❖ New User Guide : http://www.cuhk.edu.hk/itsc/newuser

❖ ITSC eNewsletter: http://www.cuhk.edu.hk/itsc/digest

Service Desk: <a href="http://servicedesk.itsc.cuhk.edu.hk">http://servicedesk.itsc.cuhk.edu.hk</a>
Every request is traceable!

**❖** ITSC Office:

CU Link Card Centre: 1/F Pi Ch'iu Bldg

User Areas: 1/F Pi Ch'iu Bldg

Learning Commons: 6/F Wu Ho Man Yuen Bldg

Service Desk: Duty-consultant (User Areas and Learning Commons)

ITSC Facebook:

http://www.facebook.com/itsc.cuhk

Phone:

General: 3943 8845 (with voice mailbox)

eLearning: 3943 1711

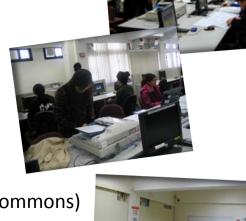

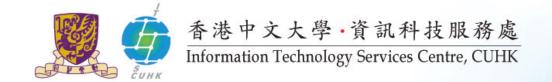

# Get this PPT online!

http://www.cuhk.edu.hk/itsc/training/orientation2015/teachingstaff.pdf

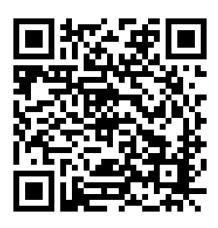